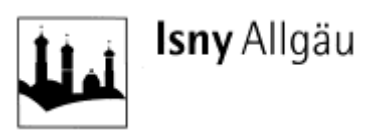

# **Fachbereich III - Bauen, Immobilien und Wirtschaft -** Liegenschaften

# **Anleitung BAUPILOT.COM**

### **Registrierung / Eintragung in die Interessentenlisten / Bewerbung für ein Baugebiet/ Support**

1. **Auffinden von Informationen** zu den aktuellen bzw. ggf. auch geplanten Baugebieten

Gehen Sie online und öffnen Sie im Browser die Homepage der Stadt Isny mit

#### [www.isny.de/wohnbaugebiete](http://www.isny.de/wohnbaugebiete)

Dort sehen Sie ein Übersichtskarte. Nähere Informationen zum jeweiligen Baugebiet erreichen Sie über einen

- Klick auf das jeweilige Symbol<sup>®</sup> in der Karte *oder*
- Klick auf eine der Kurzbeschreibungen *oder*
- [www.baupilot.com/isny-im-allgaeu/wohnbaugebiet-](http://www.baupilot.com/isny-im-allgaeu/wohnbaugebiet-) ...

(ergänzt um den Namen des Baugebietes)

#### 2. **Interessentenliste**

Hier können Sie uns Ihr Interesse für Wohnbauplätze in der Stadt Isny allgemein bzw. auch im Detail für die einzelnen Ortschaften mitteilen. Sofern die Stadt Isny in dem von Ihnen gemeldeten Bereich neue Angebote hat, werden Sie dann automatisch darüber informiert.

## **Ein Eintragung in die Interessentenliste ersetzt keine konkrete Bewerbung für ein Baugebiet.**

#### 3. **Bewerbung**

Für jedes Baugebiet wird vom Gemeinde- bzw. Ortschaftsrat ein Bewerbungszeitraum definiert. In diesem Zeitraum ist es möglich ein konkrete Bewerbung zu diesem Baugebiet abzugeben. Klicken Sie hierzu auf "Bewerbung abgeben" und folgen Sie dann den Anweisungen der Plattform.

#### Wohnbaugebiete

.<br>Stockneh sowie mitten in der Natur ridio Stock lany im Aligau b Bauplätze in Isny und den Ortschaften .<br>stas.gt mit sinsm breitgefächsrien Angebot en Einzelnendel, Dienstleistung, Bildungs- und Froisch<br>dergärten, Grundschulen, eine Grundversorgung mit Laboramitteln und eine gute <u>CPKN-Anbindung</u> Dor Kauf sings städtlachen Bauglatzes lat an folgonde Verpfl .<br>**Ingen** gokhligft .<br>Najarah dan wasan in oritally use must below air Braincline. **.** Straight system and Paradid in the fact that contain the state Wohnbauförderung

The Countries one Allego contentations Circles (home Traces come alase

#### Baugebiete in Isny im Allgäu

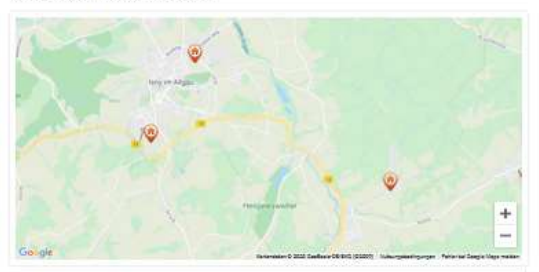

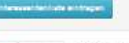

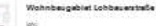

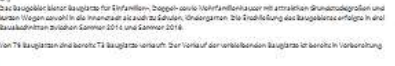

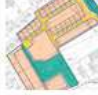

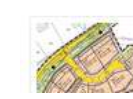

#### **Innbeugablet Segeino**

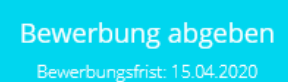

Für dieses Baugebiet können Sie sich während der Bewerbungsphase auf keine konkreten Bauplätze bewerben. Nach der Bewerbungsphase erfolgt die Zuteilung gemäß der ermittelten Rangfolge.

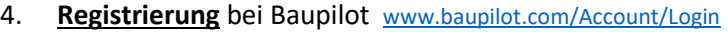

Bei der erstmaligen Nutzung von Baupilot (Eintragung Interessentenliste / Bewerbung) ist eine kostenlose Registrierung erforderlich.

- Klick auf jetzt registrieren
- Geben Sie bitte Ihre E-Mail Adresse ein, wählen ein Passwort, aktivieren die Nutzungsbedingungen und klicken auf registrieren.

- Nun erscheint die Maske, welche Sie darauf hinweist, dass Sie eine Bestätigungsmail in Ihrem angegebenen E-Mail-Postfach erhalten haben.
- Öffnen Sie die E-Mail von BAUPILOT in Ihren E-Mail-Postfach. Bestätigen Sie nun den Aktivierungslink in Ihrer E-Mail und klicken auf jetzt E-Mail-Adresse bestätigen.

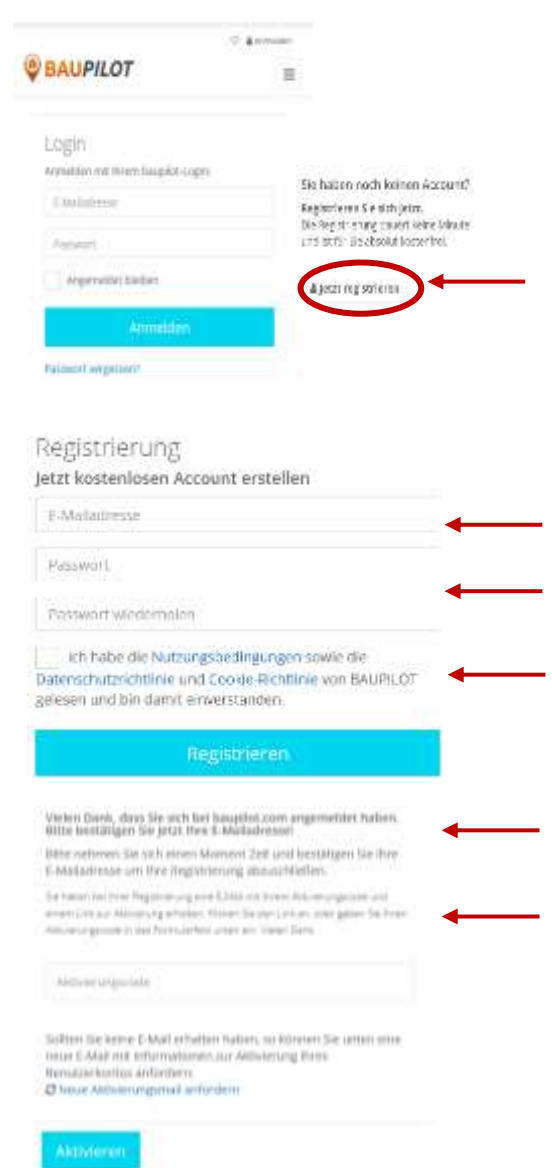

Abschließend erhalten Sie eine Nachricht, dass der Account aktiviert ist & die Registrierung ist abgeschlossen. Dieser Account kann dann für mehrere Interessensbekundungen und Bewerbungen auf verschiedene Baugebiete genutzt werden.

## **5. Support der Plattform Baupilot**

Bei technischen Fragen wenden Sie sich bitte direkt an den Support der Plattform Baupilot: Kostenfreier E-Mail-Support: [support@baupilot.com](mailto:support@baupilot.com)

Support-Zeiten: Mo.-Fr.: 9 - 17 Uhr